## Building a memory game with Bloc

Andrei Chiș, Stéphane Ducasse and Aliaksei Syrel

May 28, 2017 master @ f7d2fba\* Copyright 2017 by Andrei Chi, Stéphane Ducasse and Aliaksei Syrel.

The contents of this book are protected under the Creative Commons Attribution-ShareAlike 3.0 Unported license.

You are **free**:

- to **Share**: to copy, distribute and transmit the work,
- to **Remix**: to adapt the work,

Under the following conditions:

- Attribution. You must attribute the work in the manner specified by the author or licensor (but not in any way that suggests that they endorse you or your use of the work).
- Share Alike. If you alter, transform, or build upon this work, you may distribute the resulting work only under the same, similar or a compatible license.

For any reuse or distribution, you must make clear to others the license terms of this work. The best way to do this is with a link to this web page: <http://creativecommons.org/licenses/by-sa/3.0/>

Any of the above conditions can be waived if you get permission from the copyright holder. Nothing in this license impairs or restricts the author's moral rights.

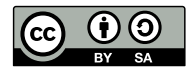

Your fair dealing and other rights are in no way affected by the above. This is a humanreadable summary of the Legal Code (the full license): <http://creativecommons.org/licenses/by-sa/3.0/legalcode>

Layout and typography based on the sbabook LATEX class by Damien Pollet.

### **Contents**

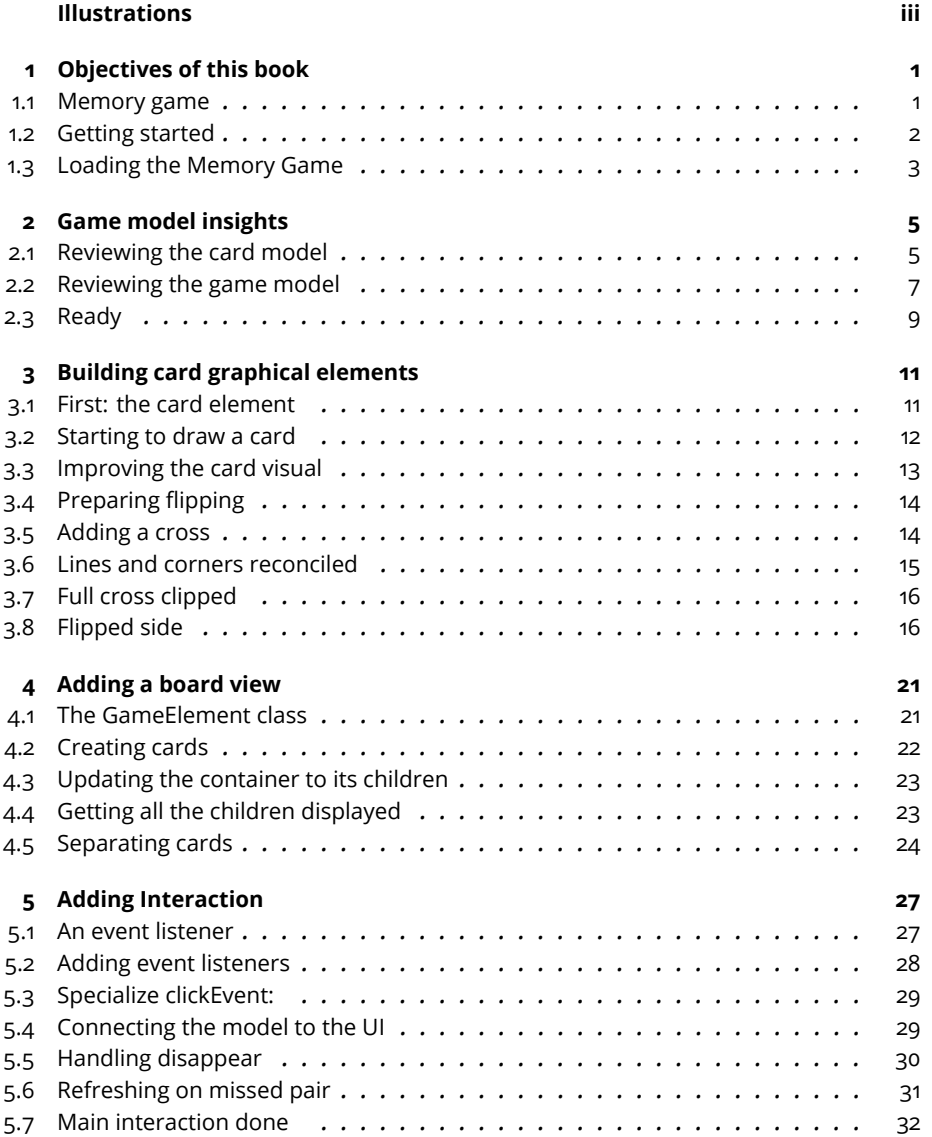

#### **6 [Adding animation](#page-38-0) 33**

## Illustrations

<span id="page-4-0"></span>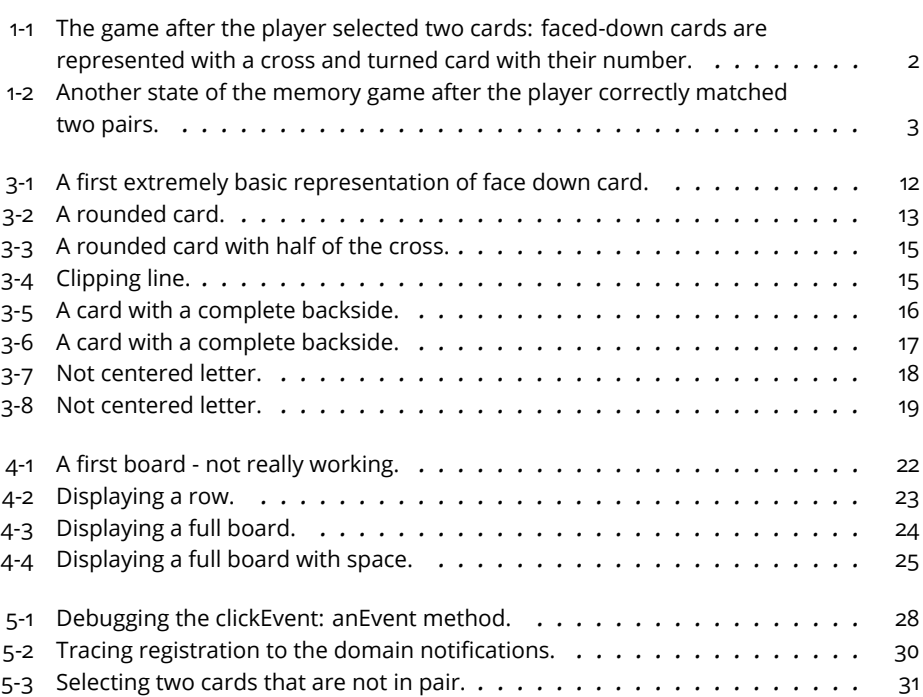

# **CHAPTER**

## <span id="page-6-0"></span>Objectives of this book

Bloc's design is getting stable and this book is a first tutorial on Bloc. Some elements may change such as the name of certain methods, but most of these changes will be minor.

In this tutorial you will build a memory game. We provide the model and focus on creating the UI of the game.

#### <span id="page-6-1"></span>1.1 **Memory game**

Let us have a look at what we want to build with you: a simple Memory game. In a memory game players need to find pairs of similar cards. In each round a player turns over two cards at a time. If the two cards show the same symbol they are removed and the player gets a point. If not, they are both flipped.

For example, Figure [1-1](#page-7-1) shows the game after the first selection of two cards. Face-down cards are represented with a cross and turned cards are just showing a number. Figure [1-2](#page-8-1) show the same game after a few rounds. While this game can be played by multiple playes, in this turorial we will build a game with just one player.

To start with, here is the code that builds and launches the game:

```
game := MgdGameModel new initializeForSymbols: '12345678'.
grid := MgdGameElement new.
grid memoryGame: game.
space := BlSpace new.
space extent: 420@420.
space root addChild: grid.
space show
```
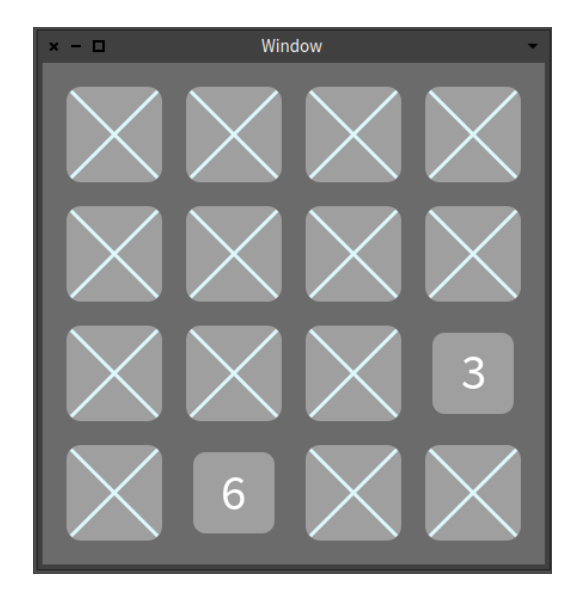

<span id="page-7-1"></span>**Figure 1-1** The game after the player selected two cards: faced-down cards are represented with a cross and turned card with their number.

- first, we create a grame model and ask to get the numbers from 1 to 8 associated with the cards. By default a game model has a size of 4 by 4, which requires eight different cards.
- Second, we create a graphical game element.
- Third, we assign the model of the game to the UI.
- Finally, we create a graphical space in which we place the game UI and we display the space.

#### <span id="page-7-0"></span>1.2 **Getting started**

This tutorial is for Pharo 60 running on the latest Pharo60 Virtual machine. You can get them at the following address

```
http://get.pharo.org/60+vm
```
Alternatively, you can download them by executing the line below on a Linux or MacOs system:

```
wget -O- get.pharo.org/60+vm | bash
```
To load Bloc execute the following snippet:

```
Metacello new
    baseline: 'Bloc';
```
#### 1.3 Loading the Memory Game

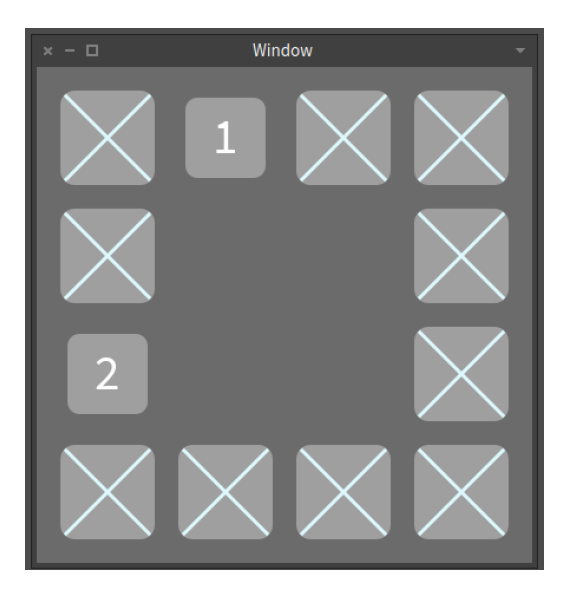

<span id="page-8-1"></span>**Figure 1-2** Another state of the memory game after the player correctly matched two pairs.

```
repository: 'github://pharo-graphics/Bloc/src';
load: #core.
```
#### <span id="page-8-0"></span>1.3 **Loading the Memory Game**

To make the demo easier to follow and help you if you get lost we already made a full implementation of the game. You can load it using the following code:

```
Metacello new
    baseline: 'BlocTutorials';
    repository: 'github://pharo-graphics/Tutorials/src';
    load
```
After you loaded the BlocTutorials project, you will get two new packages: Bloc-MemoryGame and Bloc-MemoryGame-Demo. Bloc-MemoryGame contains the full implementation of the game. Just to the class side of MgExamples and click on the gree triangle next to the openmethod to start the game. Bloc-MemoryGame-Demo is a skeleton for the game that we will use in this tutorial.

## **2**

## <span id="page-10-0"></span>Game model insights

Before starting with the actual graphical elements, we first need a model for our game. This game model will be used as a model in the typical Model View architecture. One the one hand, the model does not communicate directly with the graphical elements; all communication is done via announcements. On the other hand, the graphic elements are communicating directly with the model.

In the remainder of this chapter we describe the game model in details. If you want to move directly to building graphical elements using Block the package Bloc-MemoryGame-Demo already contains the model.

#### <span id="page-10-1"></span>2.1 **Reviewing the card model**

Let us start with the card model: a card is an object holding a symbol to be displayed, a state representing whether it is flipped or not and an announcer to emit state changes. This object could also be a subclass of Model which already provide announcer management.

```
Object subclass: #MgdCardModel
  instanceVariableNames: 'symbol flipped announcer'
  classVariableNames: ''
  package: 'Bloc-MemoryGame-Demo-Model'
```
After creating the class we add an initialize method to set the card as not flipped, together with several accessors:

```
MgdCardModel >> initialize
  super initialize.
  flipped := false
```

```
MgdCardModel >> symbol: aCharacter
  symbol := aCharacter
MgdCardModel >> symbol
 ^ symbol
MgdCardModel >> isFlipped
  ^ flipped
MgdCardModel >> announcer
  ^ announcer ifNil: [ announcer := Announcer new ]
```
Next we need two API methods to flip a card and make it dissaper when it is no longer needed in the game.

```
MgdCardModel >> flip
  flipped := flipped not.
  self notifyFlipped
MgdCardModel >> disappear
  self notifyDisappear
```
The notification is implementing as follows in the notifyFlipped and notifyDisappear methods. They simply announce events of type MgdCard-FlippedAnnouncement and MgdCardDisappearAnnouncement. The graphical elements will have to register subscriptions for these announcements.

```
MgdCardModel >> notifyFlipped
  self announcer announce: MgdCardFlippedAnnouncement new
MgdCardModel >> notifyDisappear
  "Notify all observers that I disappeared from the game"
  self announcer announce: MgCardDisappearAnnouncement new
```
Here, MgdCardFlippedAnnouncement and MgCardDisappearAnnouncement are just subclasses of Announcement.

```
Announcement subclass: #MgdCardFlippedAnnouncement
 instanceVariableNames: ''
 classVariableNames: ''
 package: 'Bloc-MemoryGame-Demo-Events'
Announcement subclass: #MgdCardDisappearAnnouncement
  instanceVariableNames: ''
  classVariableNames: ''
  package: 'Bloc-MemoryGame-Demo-Events'
```
We add one final method to print a card in a nicer way and we are done with the card model!

```
MgdCardModel >> printOn: aStream
  aStream
   nextPutAll: 'Card';
    nextPut: Character space;
```
2.2 Reviewing the game model

```
nextPut: $(;
nextPut: self symbol;
nextPut: $)
```
#### <span id="page-12-0"></span>2.2 **Reviewing the game model**

The game model is simple: it keeps the tracks off all the available cards and all the cards currently selected by the player.

```
Object subclass: #MgdGameModel
  instanceVariableNames: 'availableCards chosenCards'
  classVariableNames: ''
  package: 'Bloc-MemoryGame-Demo-Model'
MgdGameModel >> initialize
  super initialize.
  availableCards := OrderedCollection new.
  chosenCards := OrderedCollection new
MgdGameModel >> availableCards
  ^ availableCards
MgdGameModel >> chosenCards
  ^ chosenCards
```
We hardcode for now the size of the grid and of the number of cards that need to be matched by a player.

```
MgdGameModel >> gridSize
  "Return grid size, total amount of card is gridSize^2"
  ^{\wedge} 4
MgdGameModel >> matchesCount
  "How many choosen cards should match in order for them to
    disappear"
  ^ 2
MgdGameModel >> cardsCount
  "Return how many cards there should be depending on grid size"
  ^ self gridSize * self gridSize
```
To initialize the game with cards we add a dedicated method, initialize-ForSymbols:. This method creates a list of cards from a list of characters and shuffle it. We also add an assertion in this method to verify that the called provided enough characters.

```
MgdGameModel >> initializeForSymbols: characters
  self
    assert: [ characters size = (self cardsCount / self
    matchesCount) ]
    description: [ 'Amount of characters must be equal to possible
```

```
all combinations' ].
availableCards := (characters asArray collect: [ :aSymbol |
  (1 to: self matchesCount) collect: [ :i |
     MgCardModel new symbol: aSymbol ] ])
        flattened shuffled asOrderedCollection
```
Next we need chooseCard, a method that will be called when a user selectes a card. This method is actually the most complex method of the model and implements the main logic of the game. First, the method makes sure that the seleted card is not already selected. This could happen if the views uses animations that give players the change to click on the card more then once. Next, the card is flipped by sending it the message flip. Finally, depending on the actual state of the game the step is complete and the selected cards removed, or all selected cards are flipped back.

```
MgdGameModel >> chooseCard: aCard
  (self chosenCards includes: aCard)
    ifTrue: [ ^ self ].
  self chosenCards add: aCard.
  aCard flip.
  self shouldCompleteStep ifTrue: [
    ^ self completeStep ].
  self shouldResetStep ifTrue: [
    self resetStep ]
```
The current step is completed if the player selected the right ammont of cards and they all show the same symbol. In this case, all selected cards receive the message dissapear and are removed from the list of selected cards.

```
MgdGameModel >> shouldCompleteStep
  ^ self chosenCards size = self matchesCount and: [
    self chosenCardMatch ]
MgdGameModel >> chosenCardMatch
  | firstCard |
  firstCard := self chosenCards first.
  ^ self chosenCards allSatisfy: [ :aCard |
    aCard isFlipped and: [ firstCard symbol = aCard symbol ] ]
MgdGameModel >> completeStep
  self chosenCards
    do: [ :aCard | aCard disappear ];
    removeAll.
```
The current step should be reset if the player selected a third card. This will happen when a player already selected two cards that did not match and clicked on a third one. In this sitution the initial two cards will be flipped back. The list of selecte cards will only contain the third card.

```
MgdGameModel >> shouldResetStep
 ^ self chosenCards size > self matchesCount
```

```
2.3 Ready
```

```
MgdGameModel >> resetStep
 |lastCard|
 lastCard := self chosenCards last.
 self chosenCards
   allButLastDo: [ :aCard | aCard flip ];
   removeAll;
   add: lastCard
```
#### <span id="page-14-0"></span>2.3 **Ready**

We are now ready to start building the game view.

Since Bloc is still under development, it may happen that you will get exceptions after which graphical elements do not render correctly. In that case the Universe has to be reinitialized.

BlUniverse reset

## **C H A P T E R 3**

## <span id="page-16-0"></span>Building card graphical elements

In this chapter we will build step by step the visual appearance of the cards. In Bloc visual objects are called elements and usually you define subclass of BlElement the inheritance tree root. In subsequent chapters we will do the same for the game and add interaction in terms of event listeners.

#### <span id="page-16-1"></span>3.1 **First: the card element**

A graphic element is a subclass of the BlElement. It simply has a reference to a card model.

```
BlElement subclass: #MgdCardElement
  instanceVariableNames: 'card'
  classVariableNames: ''
  package: 'Bloc-MemoryGame-Tutorial'
```
The message backgroundColor is one of the customisation hooks defined in BlElement. Let us define a nice color.

```
MgdCardElement >> backgroundColor
  ^ Color lightBlue
```
We mentioned the accessors since the setter will be place to hook registration for the communication between the model and the view.

```
MgdCardElement >> card
 ^{\wedge} card
MgdCardElement >> card: aMgCard
   card := aMgCard
```
We initialize it to get a

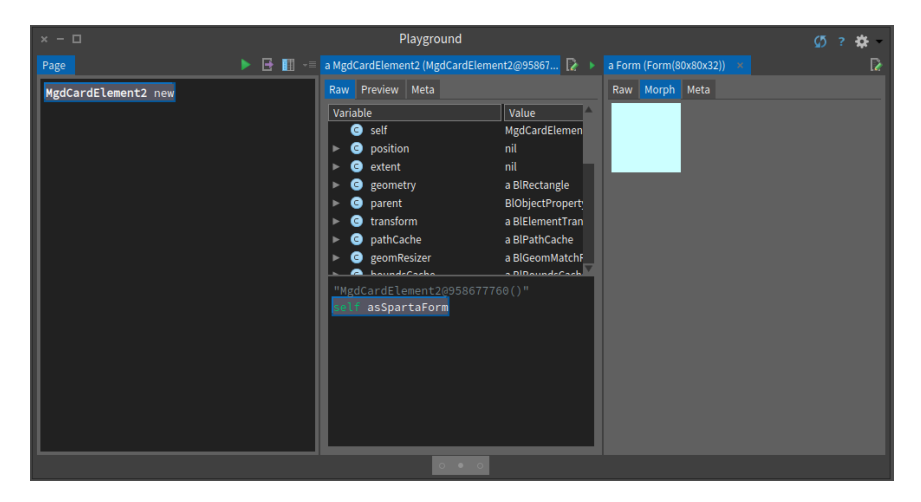

**Figure 3-1** A first extremely basic representation of face down card.

```
MgdCardElement >> initialize
  super initialize.
  self size: 80 @ 80.
  self card: MgdCardModel new
```
#### <span id="page-17-0"></span>3.2 **Starting to draw a card**

To define the visual properties of a graphic element we redefine the method drawPathOnSpartaCanvas:.

(This method will be renamed drawPathOn: in the future).

```
MgdCardElement >> drawPathOnSpartaCanvas: aCanvas
  super drawPathOnSpartaCanvas: aCanvas.
  aCanvas fill
    paint: self backgroundColor;
    path: self boundsInLocal;
    draw
```
Note that if we forget to send the message draw the canvas will be set but it will not display the result.

Now to see the result in Morphic we have to get a spartaForm as follows:

MgdRawCardElement new asSpartaForm

You can also use the the inspector as shown in Figure [3-1.](#page-17-1) Here we create and inspect the graphic element and then we ask it form and look at it in the Morph pane (this is what the Preview pane is actually doing).

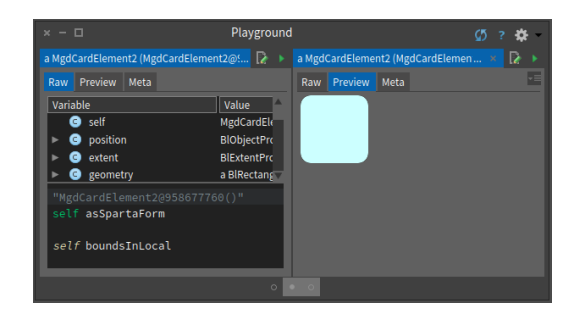

**Figure 3-2** A rounded card.

#### 3.3 **Improving the card visual**

<span id="page-18-1"></span><span id="page-18-0"></span>Instead of displaying a full rectangle, we want a better visual. Bloc offers a shape factory. This shape factory returns shape path (lines, rectangle, ellipse, circle...) that can be passed to the canvas using the message path:. Other shapes can be easily added.

For example with the following expression path: (aCanvas shape ellipse: self boundsInLocal) we draw now a circle since the bounds of the receiver returns a square of 80.

```
MgdCardElement >> drawPathOnSpartaCanvas: aCanvas
  | radius |
  super drawPathOnSpartaCanvas: aCanvas.
  radius := 12.
  aCanvas fill
    paint: self backgroundColor;
    path: (aCanvas shape ellipse: self boundsInLocal);
    draw
```
For our card we would like to have a rounded rectangle so we use the roundedRectangle:radii: factory message.

```
MgdCardElement >> drawPathOnSpartaCanvas: aCanvas
  | radius |
  super drawPathOnSpartaCanvas: aCanvas.
  radius := 12.
  aCanvas fill
    paint: self backgroundColor;
    path: (aCanvas shape roundedRectangle: (self boundsInLocal)
    radii: (BlCornerRadii radius: 12));
    draw
```
You should get then a visual aspect close to the one shown in Figure [3-2.](#page-18-1)

#### 3.4 **Preparing flipping**

<span id="page-19-0"></span>We define now two methods

```
MgdCardElement >> drawBacksideOn: aCanvas
  "nothing for now"
MgdCardElement >> drawFlippedOnCanvas: aCanvas
  "nothing for now"
```
And we refactor drawPathOnSpartaCanvas: as follows: we extract the common part into a separate method.

```
MgdCardElement >> drawCommonOnCanvas: aCanvas
  | radius |
  super drawPathOnSpartaCanvas: aCanvas.
 radius := 12.
 aCanvas fill
    paint: self backgroundColor;
    path: (aCanvas shape roundedRectangle: self boundsInLocal radii:
    (BlCornerRadii radius: 12));
    draw.
```
Finally, drawPathOnSpartaCanvas: logic is at the same conceptual level.

```
MgdCardElement >> drawPathOnSpartaCanvas: aCanvas
 super drawPathOnSpartaCanvas: aCanvas.
 self drawCommonOnCanvas: aCanvas.
 self card flipped
    ifTrue: [ self drawFlippedOnCanvas: aCanvas ]
    ifFalse: [ self drawBacksideOn: aCanvas ]
```
<span id="page-19-1"></span>Now we are ready to implement the backside and flipped side

#### 3.5 **Adding a cross**

Now we are ready to define the backside of our card. We will start by drawing a line. To draw a line we should provide a like as a path. In Bloc this can be done either that passing a Path object or asking the canvas for its shape factory. The shape factory encapsulate the logic of shapes. This is what we do below with the expression path: (aCanvas shape line: 0 @ 0 to: self extent). The message shape returns a ShapeFactory and that ask this factory to produce a path to produce a line.

```
MgdCardElement >> drawBacksideOn: aCanvas
  aCanvas stroke
    paint: Color paleBlue;
    path: (aCanvas shape line: 0 @ 0 to: self extent);
    draw
```
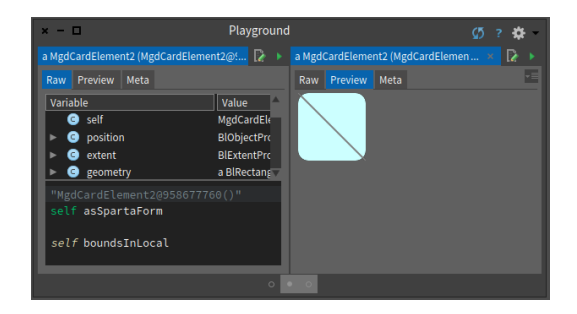

**Figure 3-3** A rounded card with half of the cross.

<span id="page-20-1"></span>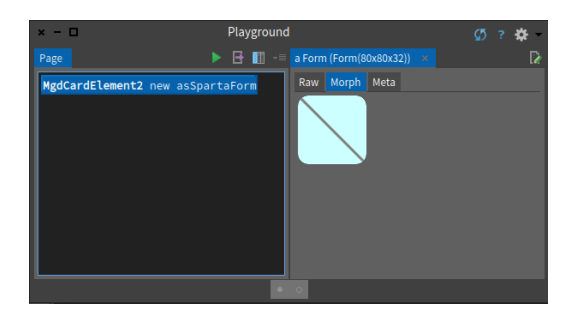

**Figure 3-4** Clipping line.

<span id="page-20-2"></span>Once this method defined, refresh the inspector and you should get a card as in Figure [3-3.](#page-20-1)

#### <span id="page-20-0"></span>3.6 **Lines and corners reconciled**

In Figure [3-3](#page-20-1) we see that the line is not clipped to the corners. We should address this. This is the way we did it for now.

```
MgdCardElement >> drawBacksideOn: aCanvas
  | radiusOffset |
  radiusOffset := 12 / Float pi.
  aCanvas stroke
    paint: Color gray;
    width: 3;
    path: (aCanvas shape
        line: radiusOffset @ radiusOffset
        to: self extent - radiusOffset);
    draw
```
Once you change the method drawBacksideOn: and refresh you should get a card as displayed in Figure [3-4.](#page-20-2)

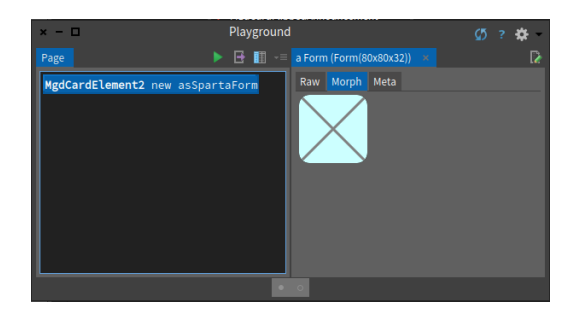

**Figure 3-5** A card with a complete backside.

#### 3.7 **Full cross clipped**

<span id="page-21-2"></span><span id="page-21-0"></span>Now we can add the line to build a full cross. Our solution is defined as follows:

```
MgdCardElement >> drawBacksideOn: aCanvas
  | radiusOffset |
  radiusOffset := 12 / Float pi.
 aCanvas stroke
    paint: Color paleBlue;
   width: 3;
    path: (aCanvas shape
        line: radiusOffset @ radiusOffset
        to: self extent - radiusOffset);
    draw.
  aCanvas stroke
    paint: Color paleBlue;
   width: 3;
    path: (aCanvas shape
        line: (self width - radiusOffset) @ radiusOffset
        to: radiusOffset @ (self height - radiusOffset));
    draw
```
Now our backside is fully implemented and when you refresh your view, you should get the card as shown in Figure [3-5.](#page-21-2)

#### <span id="page-21-1"></span>3.8 **Flipped side**

Now we are ready to develop the flipped side of the card. To see if we should change the card model. You can use the inspector to get the cardElement and send it the message card flip or directly recreate a new card as follows:

```
| cardEl |
cardEl := MgdCardElement2 new.
```
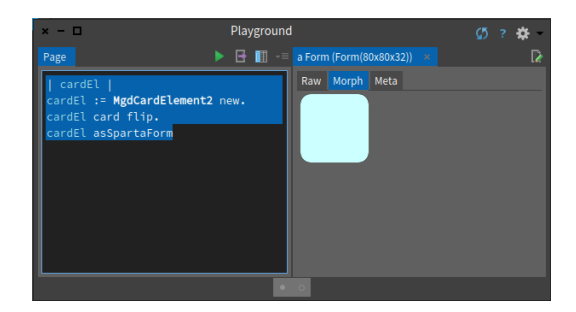

**Figure 3-6** A card with a complete backside.

```
cardEl card flip.
cardEl asSpartaForm
```
You should get an inspector in the situation shown in Figure [3-6.](#page-22-0) Now we are ready to implement the flipped side.

Let us redefine drawFlippedOnCanvas: as follows:

- First we ask the canvas to build font of 50. Note that for the font we specify a FreeType font (pay attention that strike font do not work and will never work in Bloc - in fact they will be removed once Pharo will be based on Bloc).
- Then we ask the canvas to draw a text using the font with the color we want.

We should not forget to send the message draw to the canvas.

```
MgdCardElement >> drawFlippedOnCanvas: aCanvas
  | font |
  font := aCanvas font
    named: 'Source Sans Pro';
    size: 50;
    build.
  aCanvas text
    font: font;
    paint: Color gray;
    string: self card symbol asString;
    draw
```
When we refresh the display we do not see the symbol and this is a problem. If you pay attention you will see that there is just one line that is drawn on the top left of the card. You can change the color to red to see it on the card. We are drawing the string in the corner and outside the rounded rectangle. Let us fix that issue by defining the baseline from which the text should be displayed.

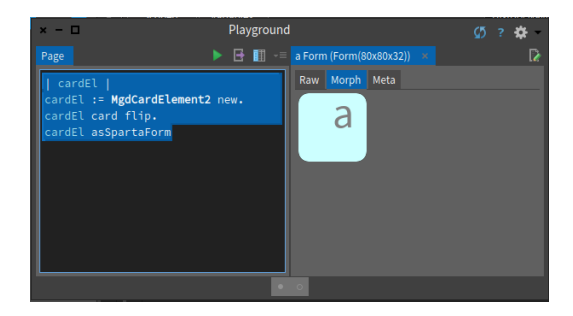

**Figure 3-7** Not centered letter.

```
MgdCardElement >> drawFlippedOnCanvas: aCanvas
  | font origin |
  font := aCanvas font
    named: 'Source Sans Pro';
    size: 50;
    build.
  origin := self extent / 2.
  aCanvas text
    baseline: origin;
    font: font;
    paint: Color paleBlue;
    string: self card symbol asString;
    draw
```
When you refresh the inspector you should see the card symbol but not centered as shown in Figure [3-8.](#page-24-0)

To center well the text, we have to use exact font metrics. Bloc can support multiple graphical back-end such as Cairo, Moz2D and in the future plain openGL. There is one important constraints is that font metrics should be measured and manipulated via the same back-end abstraction. For this purpose, the expression aCanvas text returns a text painter and such a text painter provide access to the font measures. Using such measure we can then get access to the text metrics and compute a better center.

```
MgdCardElement >> drawFlippedOnCanvas: aCanvas
 | font origin textPainter metrics |
  font := aCanvas font
   named: 'Source Sans Pro';
   size: 50;
   build.
 textPainter := aCanvas text
    font: font;
    paint: Color paleBlue;
    string: self card symbol asString.
```
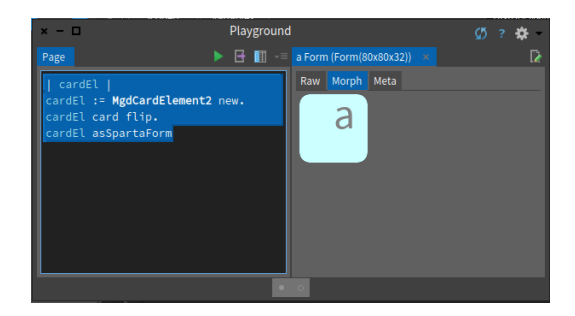

**Figure 3-8** Not centered letter.

```
metrics := textPainter measure.
origin := (self extent - metrics textMetrics bounds extent) / 2.
textPainter
  baseline: origin;
  draw
```
With this definition we get the letter centered vertically but not horizontally. This is because we have to tak into accoun the font size.

```
MgdCardElement >> drawFlippedOnCanvas: aCanvas
  | font origin textPainter metrics |
  font := aCanvas font
   named: 'Source Sans Pro';
   size: 50;
   build.
  textPainter := aCanvas text
   font: font;
   paint: Color paleBlue;
    string: self card symbol asString.
 metrics := textPainter measure.
 origin := (self extent - metrics textMetrics bounds extent) / 2.
 origin := origin - metrics textMetrics bounds origin.
  textPainter
    baseline: origin;
    draw
```
With this definition we get a centered letter as shown in Figure [3-8.](#page-24-0)

Now we are ready to work on the board game.

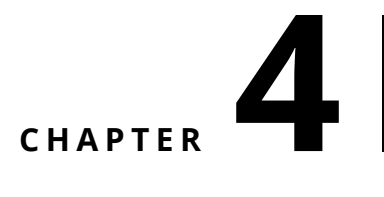

### <span id="page-26-0"></span>Adding a board view

In the previous chapter, we defined all the card visual. We are now ready to define the game board visual. Basically we will define a new element subclass and set its layout

Here is a typical scenario to create the game: we create a model, and its view and we assign the model as the view's model.

```
game := MgdGameModel numbers.
grid := MgdGameElement2 new.
grid memoryGame: game.
```
#### <span id="page-26-1"></span>4.1 **The GameElement class**

Let us define the class MgdGameElement that will represent the game board. As for the CardElement, it inherits from the BlElement class. This view object holds a reference to the game model.

```
BlElement subclass: #MgdGameElement
  instanceVariableNames: 'memoryGame'
  classVariableNames: ''
  package: 'Bloc-MemoryGame-Tutorial'
```
We define the memoryGame: setter method. We will extend it just after to create all the cards element.

```
MgdGameElement >> memoryGame: aMgdGameModel
 memoryGame := aMgdGameModel
MgdGameElement >> memoryGame
 ^ memoryGame
```
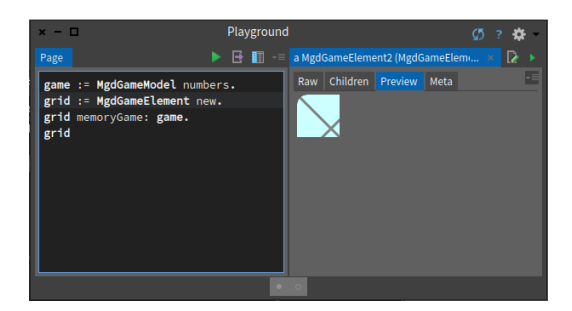

**Figure 4-1** A first board - not really working.

<span id="page-27-1"></span>During the object initialization we set the layout (i.e., how sub elements are placed inside their container). Here we define the layout to be a grid layout and we set it as horizontal.

```
MgGameElement >> initialize
  super initialize.
  self layout: BlGridLayout horizontal.
```
#### <span id="page-27-0"></span>4.2 **Creating cards**

When a model is set for a board game, we use the model information to perform the following actions:

- we set the number of column of the layout
- we create all the card elements paying attention to set their respective model.

Note in particular that we add all the card graphical element as children of the board game using the message addChild:.

```
MgdGameElement >> memoryGame: aGameModel
  memoryGame := aGameModel.
  memoryGame availableCards
    do: [ :aCard | self addChild: (self newCardElement card: aCard) ]
MgdGameElement >> newCardElement
  ^ MgdCardElement new
```
When we refresh the inspector we obtain a situation similar to the one of Figure [4-1.](#page-27-1) It shows that only a small part of the game is displayed. This is due to the fact that the game element did not adapt to its children.

4.3 Updating the container to its children

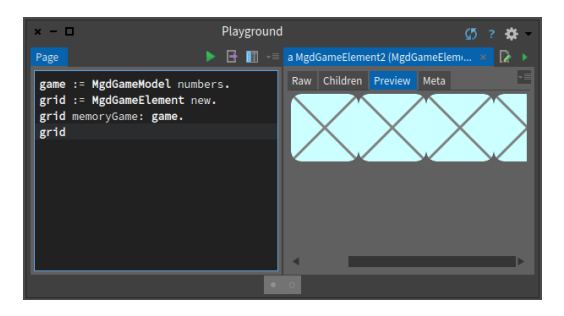

**Figure 4-2** Displaying a row.

#### 4.3 **Updating the container to its children**

<span id="page-28-2"></span><span id="page-28-0"></span>A layout is responsible for the layout of the children of a container but not of the container itself. For this, we should use constraints.

```
MgdGameElement >> initialize
  super initialize.
  self layout: BlGridLayout horizontal.
  self
    constraintsDo: [ :layoutCons |
      layoutCons horizontal fitContent.
      layoutCons vertical fitContent ]
```
Now when we refresh our view we should get a situation close to the one presented in Figur[e4-2,](#page-28-2) i.e., having just one row. Indeed we did never mentioned to the layout that it should layout its children according to a grid wrapping after four.

#### <span id="page-28-1"></span>4.4 **Getting all the children displayed**

We modify the memoryGame: method to set the number of columns that the layout should handle.

```
MgdGameElement >> memoryGame: aGameModel
 memoryGame := aGameModel.
  self layout columnCount: memoryGame gridSize.
 memoryGame availableCards
    do: [ :aCard | self addChild: (self newCardElement card: aCard) ]
```
Once the layout is set with the correct information we obtain a full board as shown in Figure [5-1.](#page-33-1)

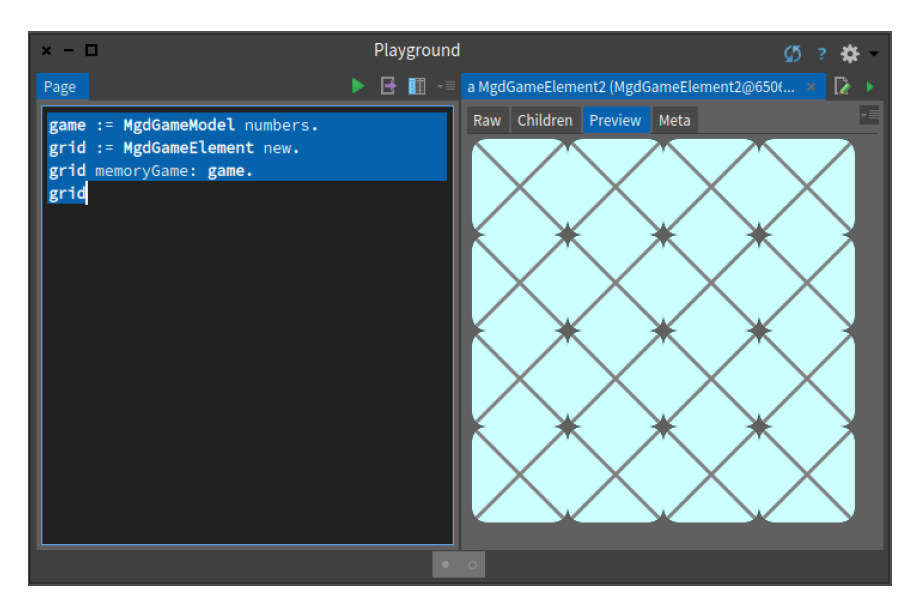

<span id="page-29-1"></span>**Figure 4-3** Displaying a full board.

#### 4.5 **Separating cards**

<span id="page-29-0"></span>To offer a better identification of the cards, we should add some space between each of them. We achieve this by using the message cellSpacing: as shown below.

We take the opportunitu to change the background color using the message background:. Note that a background is not necessarily a color but that color is polymorphic to a color therefore the expression background: Color gray is equivalent to background: (BlBackground fill: Color gray).

```
MgdGameElement >> initialize
  super initialize.
 self layout: BlGridLayout horizontal.
  self layout cellSpacing: 7.
  self background: (BlBackground fill: Color gray).
  self
    constraintsDo: [ :layoutCons |
      layoutCons horizontal fitContent.
      layoutCons vertical fitContent ]
```
Once this method changed, you should get a situation similar to the one described by Figure [4-4.](#page-30-0)

We are now eady for adding interation to the game.

<span id="page-30-0"></span>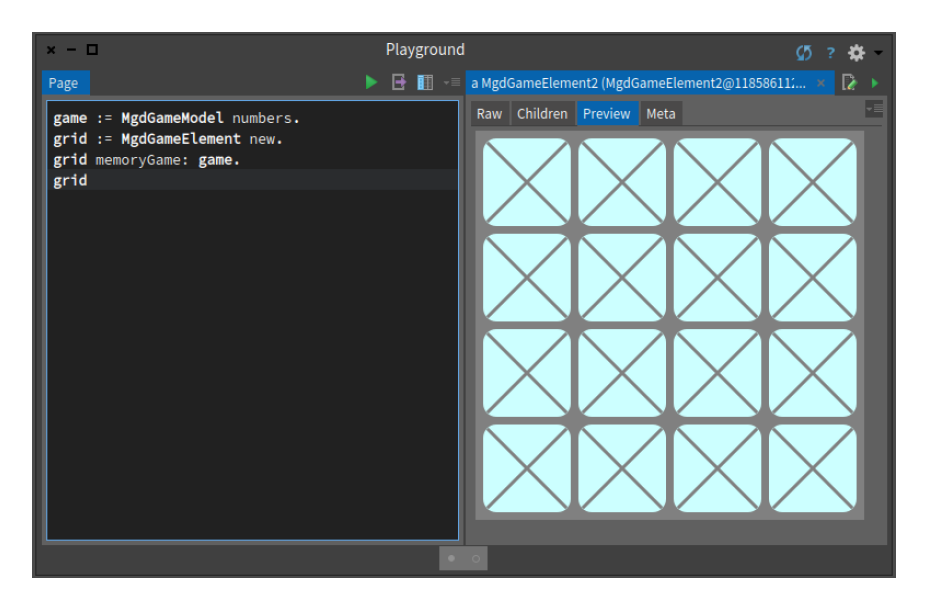

**Figure 4-4** Displaying a full board with space.

## **5**

### <span id="page-32-0"></span>Adding Interaction

Now we will add interation to the game. We want to flip the card by clicking on them. Bloc supports such situation using two mechanisms: on one hand, event listeners handle events and on the other hand, the communication between the model and view is managed via the registration to announcements raised by the model.

#### <span id="page-32-1"></span>5.1 **An event listener**

```
BlElementEventListener subclass: #MgdCardEventListener
  instanceVariableNames: 'memoryGame'
 classVariableNames: ''
  package: 'Bloc-MemoryGame-Tutorial'
```
We add an instance variable memoryGame holding a game model to the listener because we will need to access the model to react to event for example to update the game situation.

```
MgdCardEventListener >> memoryGame: aGameModel
 memoryGame := aGameModel
```
Let us redefine the click: method to raise a debugger. It will give us the occasion to introspect the system.

```
MgdCardEventListener >> clickEvent: anEvent
 self halt
```

| $ \Box$                                                  | Window           |                                                                 | $x - \Box$         | Playground                                                                                                    |          |
|----------------------------------------------------------|------------------|-----------------------------------------------------------------|--------------------|----------------------------------------------------------------------------------------------------|----------|
| л<br><b>Stack</b>                                        |                  | Halt                                                            | Page<br>space show | space grid game  <br>space := <b>BISpace</b> new.<br>space extent: 420@420.<br>game := MgdGameModel numbers.<br>grid := MgdGameElement2 new.<br>grid memoryGame: game.<br>space root addChild: grid.<br>Bytecode -<br>▶ Proceed C Restart M Into Z Over & Through | ▶ 日 罰 -= |
| MgdCardEventListener2<br><b>BIClickEvent</b>             |                  | clickEvent:<br>sendTo:                                          |                    |                                                                                                    |          |
| MadCardEventListener2(BIEventListen handleEvent:         |                  |                                                                 |                    |                                                                                                    |          |
| ◎ Where is? ZBrowse<br>Source                            |                  |                                                                 |                    |                                                                                                    |          |
| clickEvent: anEvent<br>self halt.<br>Variables Evaluator |                  |                                                                 |                    |                                                                                                    |          |
| <b>Type</b>                                              | Variable         | Value                                                           |                    |                                                                                                    |          |
| implicit                                                 | self             | a MgdCardEventListener2                                         |                    |                                                                                                    |          |
|                                                          | paramete anEvent | BIClickEvent(position: (198.0@48.0); screenPosition: (398.0@180 |                    |                                                                                                    |          |
| eventClass<br>attribute                                  |                  | nil                                                             |                    |                                                                                                    |          |
| attribute                                                | memoryGame       | a MgdGameModel                                                  |                    |                                                                                                    |          |
| MadCardFunntLictonor2 << dickFunnt<br>thicContoxt        |                  |                                                                 |                    |                                                                                                    |          |

<span id="page-33-1"></span>**Figure 5-1** Debugging the clickEvent: anEvent method.

#### 5.2 **Adding event listeners**

<span id="page-33-0"></span>Now we should add the game event listener to each card because we want to know which card will be clicked and pass this information to the game model.

```
MgdGameElement >> newCardEventListener
  ^ MgdCardEventListener new
MgdGameElement >> memoryGame: aGameModel
 memoryGame := aGameModel.
  self layout columnCount: memoryGame gridSize.
 memoryGame availableCards
   do: [ :aCard |
      | cardElement |
      cardElement := self newCardElement card: aCard.
     cardElement addEventHandler: (self newCardEventListener
    memoryGame: aGameModel).
      self addChild: cardElement ]
```
Now the preview is not enough and we should create a window and embedded the game element. Then when you click on an card you should get a debugger as shown in Figure [5-1.](#page-33-1)

```
5.3 Specialize clickEvent:
```

```
| space grid game |
space := BlSpace new.
space extent: 420@420.
game := MgdGameModel numbers.
grid := MgdGameElement2 new.
grid memoryGame: game.
space root addChild: grid.
space show
```
#### <span id="page-34-0"></span>5.3 **Specialize clickEvent:**

Now we can specialise the clickEvent: method as follows:

- we get the graphical element that receives the mouse click using the message currentTarget. The message currentTarget returns the element that receives an event.
- From this graphical card we access the card model and we pass this card model to the game model.

```
MgdCardEventListener >> clickEvent: anEvent
 memoryGame chooseCard: anEvent currentTarget card
```
It means that the memory game model is changed but we do not see the visual effect of our actions. Indeed this is normal. We never made sure that visual elements are listening to model changes. This is what we will do in the following chapter.

#### <span id="page-34-1"></span>5.4 **Connecting the model to the UI**

Now we show how the domain communicates with the user interface: the domain emit notifications using announcements but its does not refer to the UI elements. It is the visual elements that should register to the notifications and react accordingly.

Let us first define two simple methods in the class CardElement just producing a trace.

```
MgdCardElement >> onDisappear
 Transcript show: 'On disappear'; cr
MgdCardElement >> onFlipped
 Transcript show: 'On flipped'; cr
```
Now we can modify the setter so that when a card model is set to a card graphical element, we register to the notifications emitted by the model. In the following method, we make sure that on notifications we invoke the trace methods just defined.

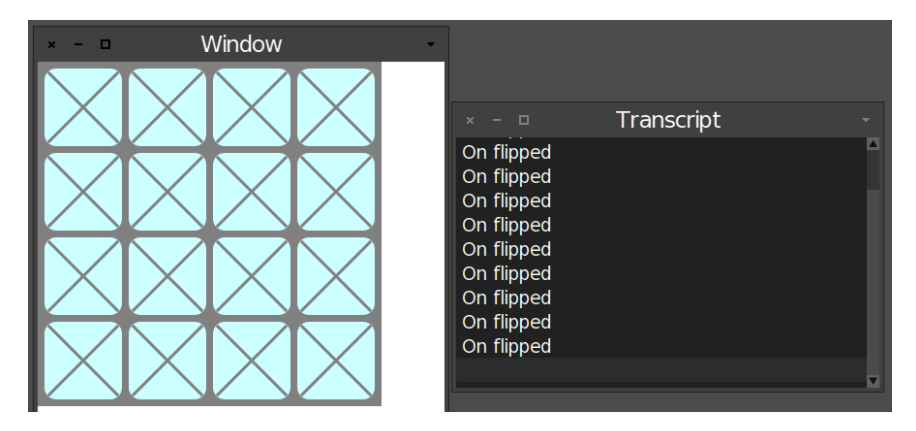

<span id="page-35-1"></span>**Figure 5-2** Tracing registration to the domain notifications.

```
MgdCardElement >> card: aMgCard
 card := aMgCard.
 card announcer when: MgdCardFlippedAnnouncement send: #onFlipped
    to: self.
 card announcer when: MgdCardDisappearAnnouncement send:
    #onDisappear to: self
```
Now when you click on a card, you can see the trace in the Transcript but you do not see the changes. This is because we should notify the graphics engine that one element should be redrawn.

```
MgdCardElement >> onFlipped
  Transcript show: 'On flipped'; cr.
  self invalidate
```
#### <span id="page-35-0"></span>5.5 **Handling disappear**

There are two ways to implement the disappear of a card either setting the opacity of the element to 0.

```
MgdCardElement >> onDisappear
 Transcript show: 'On disappear'; cr.
  self opacity: 0.
  self invalidate
```
Note that the element is still present and receive events.

Or changing the visibility as follows:

```
MgdCardElement >> onDisappear
 Transcript show: 'On disappear'; cr.
  self visibility: BlVisibility hidden.
  self invalidate. "not needed in the latest Bloc"
```
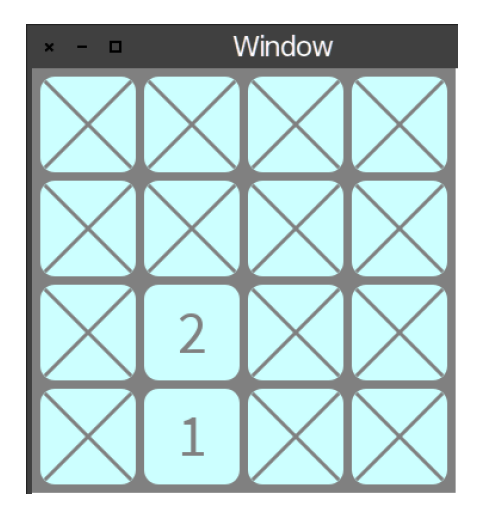

**Figure 5-3** Selecting two cards that are not in pair.

<span id="page-36-1"></span><span id="page-36-0"></span>Note that in such case, the element does not get events. It is used for layout.

#### 5.6 **Refreshing on missed pair**

When the player selects two cards that are not in pair, we present the two cards as shown in Figure [5-3.](#page-36-1) Now the clicking on another card will flip back the previous cards.

Remember a card when flipped in either sense will raise a notification.

```
MgdCardElement >> flipped: aBoolean
  flipped := aBoolean.
  self notifyFlipped
```
In the method choseCard: we see that all hte previous cards are flip (toggled).

```
...
(self chosenCards size > self matchesCount)
  ifTrue: [
    self chosenCards allButLastDo: [ :each | each flip ].
    self chosenCards removeAll.
    self chosenCards add: aMgCard ]
...
```
#### 5.7 **Main interaction done**

<span id="page-37-0"></span>At the stage you are done for the simple interaction. The following chapter will explain how we can add animation.

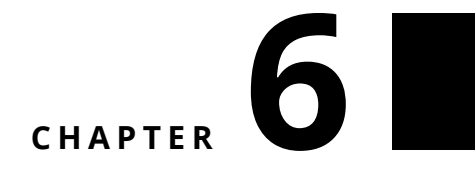

## <span id="page-38-0"></span>Adding animation